# **UHF-RFID-desktoplezer Inleiding:**

CJ2502B usb UHF RFID-desktoplezer met kleine vorm, gemakkelijk mee te nemen. Geschikt voor locatiebeheer aan de lopende band, toegangscontrole, boekdocumentbeheer, evenals achtergrond voor het lezen, schrijven, autoriseren, formatteren en andere bewerkingen van elektronische etiketten. Kan worden gelezen en geschreven kaart, autorisatie, opmaak, enz.

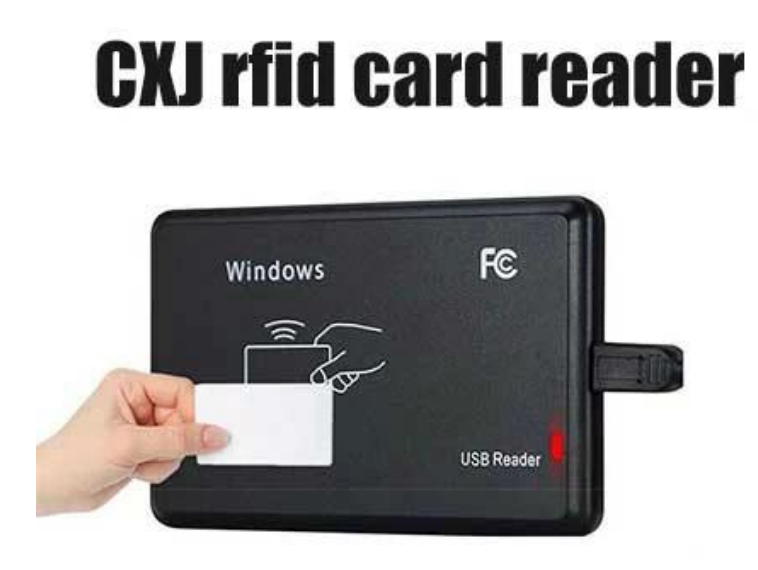

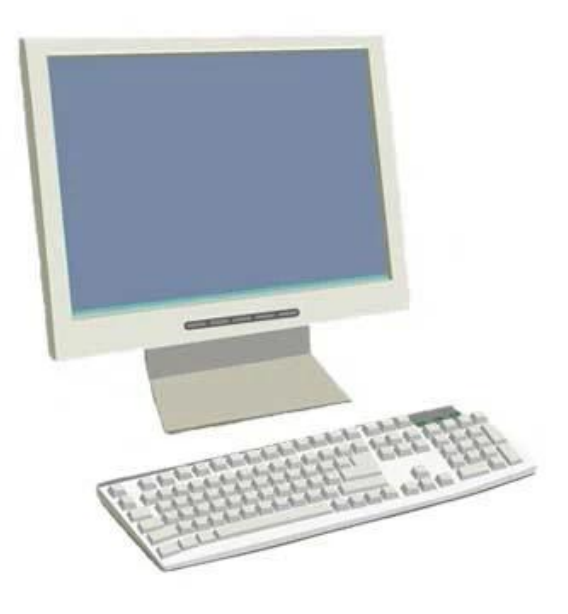

## **UHF RFID-desktoplezer Functies:**

Ondersteuning ISO18000-6C-Protocol:

Ondersteuning voor USB-communicatie-interface

Het uitvoerformaat en de parameters van de simulatietoetsenbordmodus kunnen worden aangepast

Virtuele seriële poort werkmodus, USB Geen drive manier en USB Geen drive simulatie toetsenbordmodus optioneel

Geavanceerd algoritme voor het verwerken van tagbotsingen (hoge alfabetiseringsgraad)

#### **UHF RFID-desktoplezer Toepassingen:**

Assemblagelijnbeheer

Tag lezen/schrijven, autorisatie, opmaak en normale werking

Elektronische tickets, kaartuitgiftemachine en toegangscontrole voor personeel Vermogensbeheer

## **UHF RFID-desktoplezer Specificaties:**

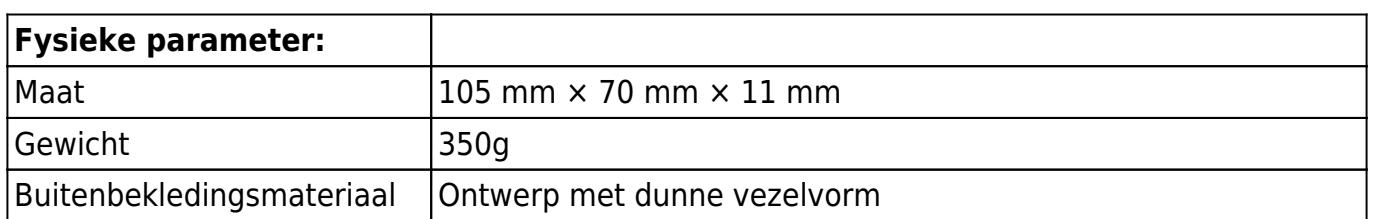

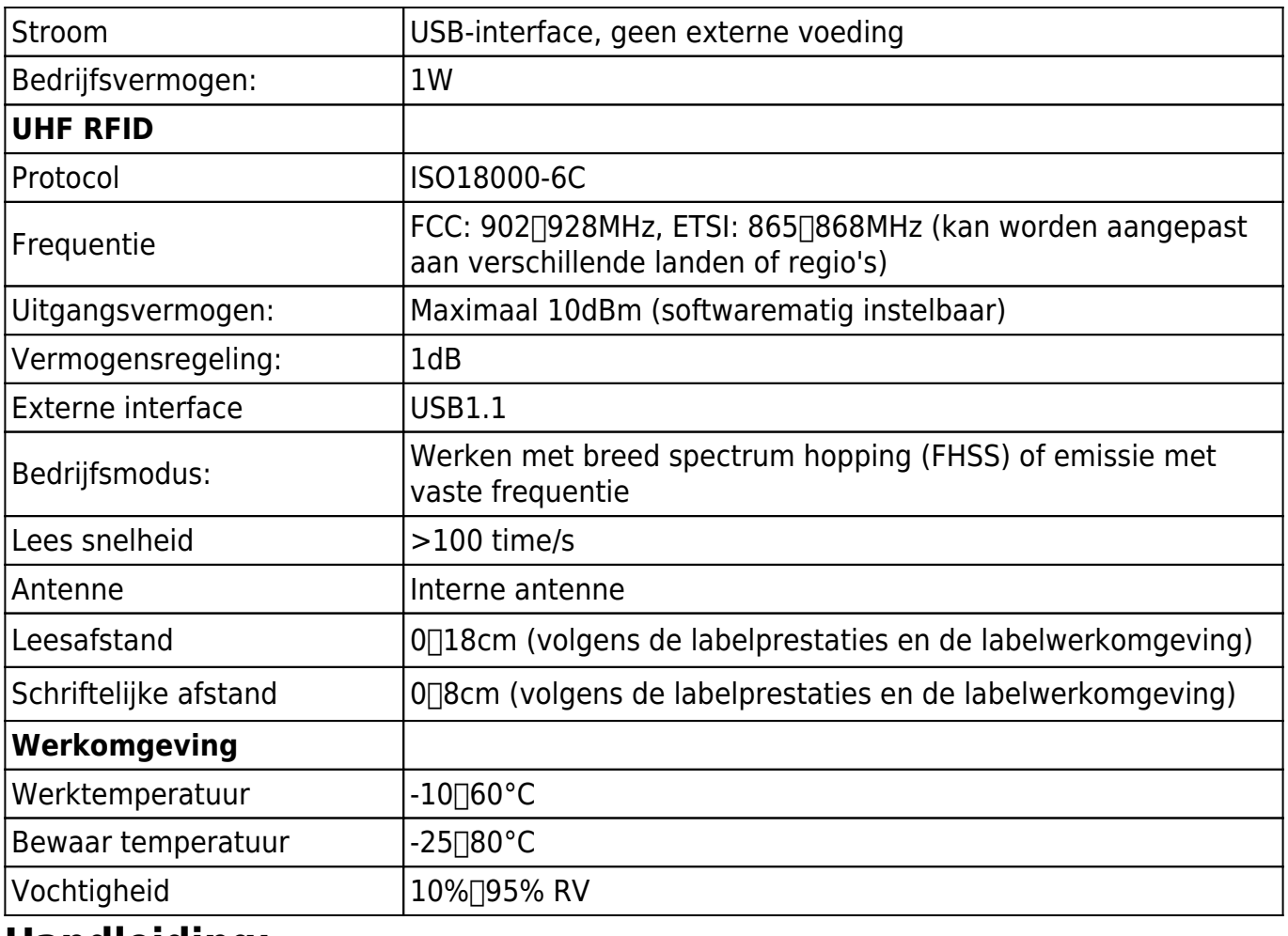

#### **Handleiding:**

1. USB emuleren toetsenbord slag (alleen lezen)

Stap één: Verbind de lezer met pc/laptop via usb-interface

Stap twee: Open Kladblok of een Word-document, klik met de muis, plaats de kaart op de lezer, het kaartnummer wordt weergegeven op het Kladblok of Word-document.

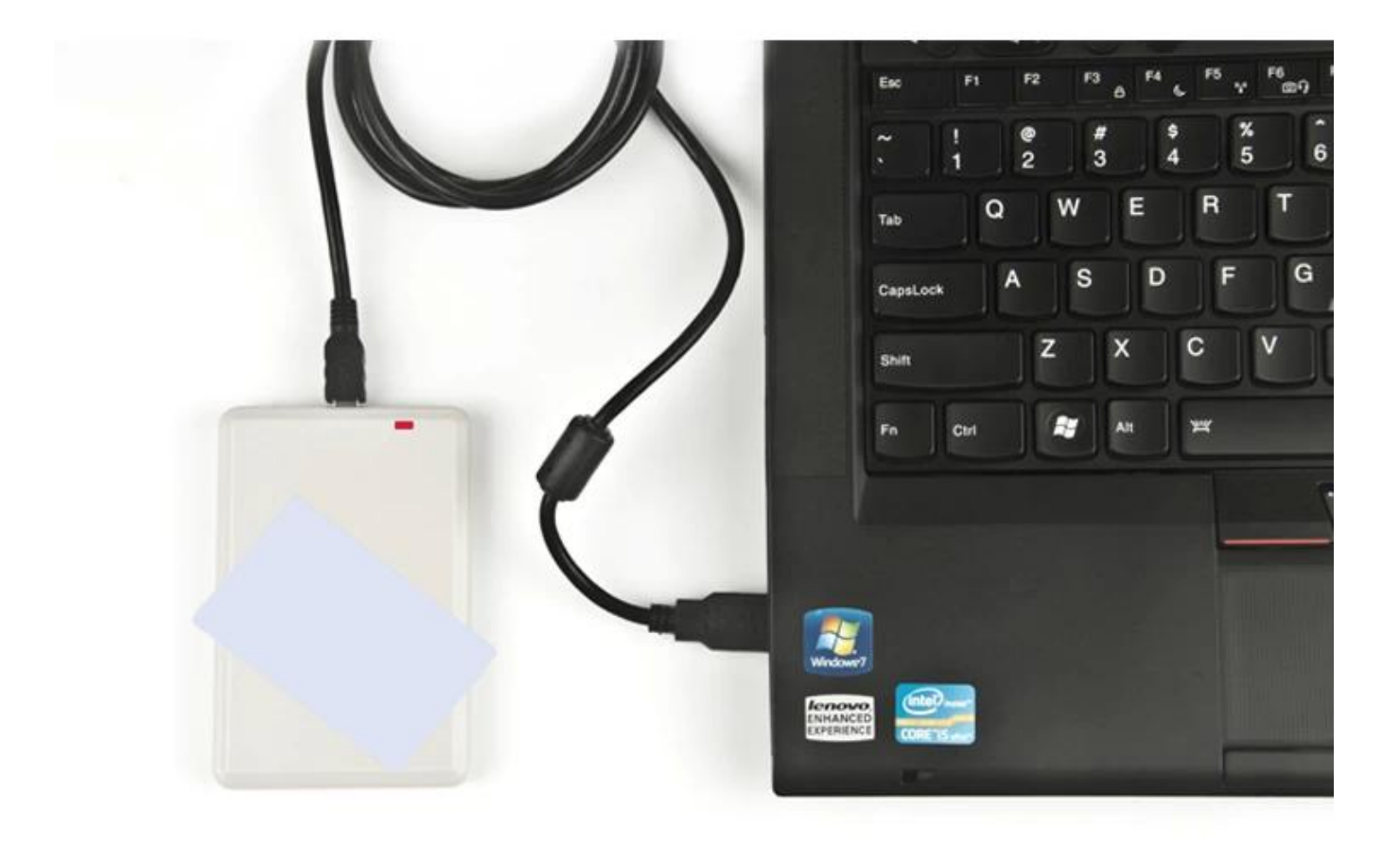

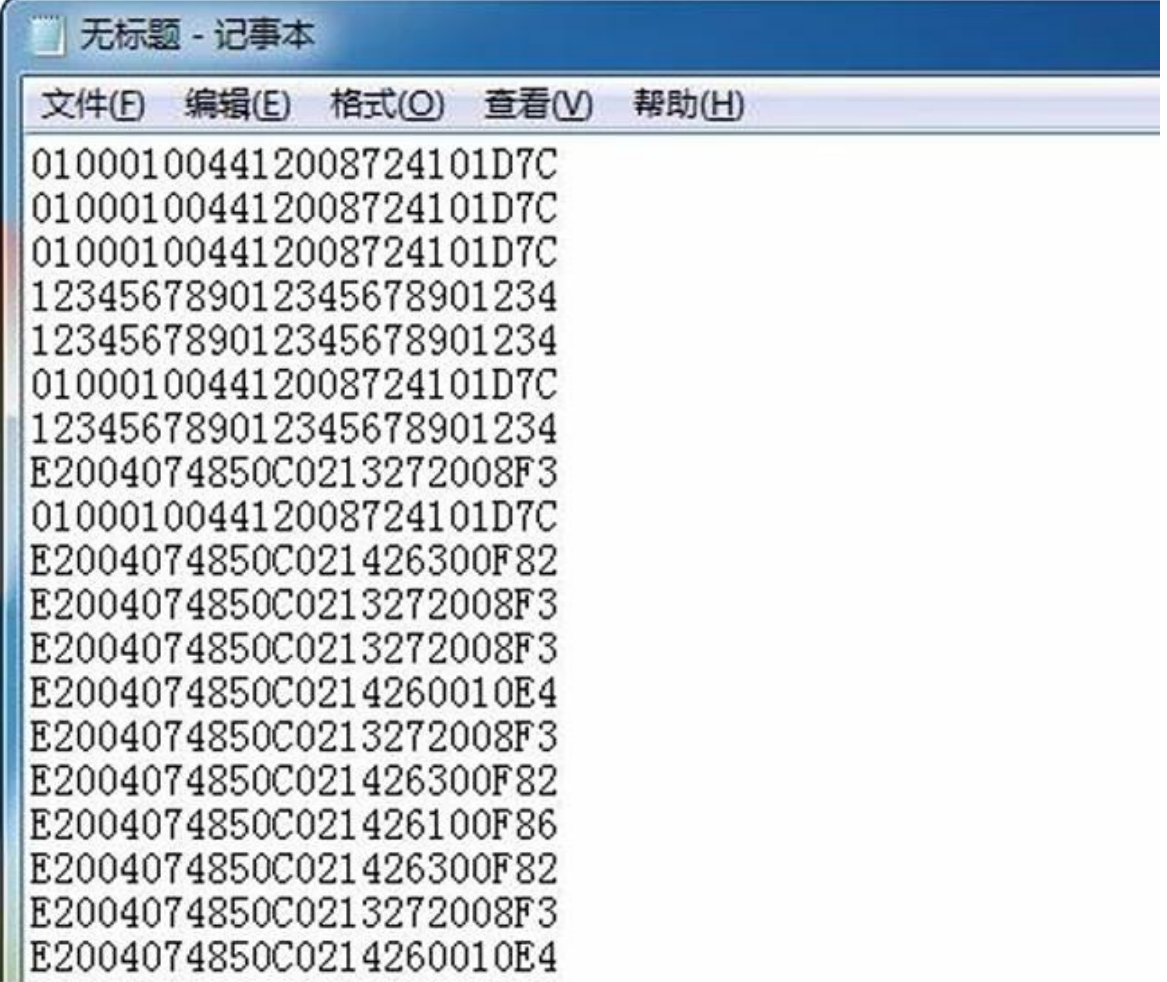

#### 2. USB UHF-lezerschrijver

**Provincial Control** 

 $r$ 

Stap één: Verbind de lezer met pc/laptop via de usb-interface, plaats de kaart op de lezer Stap twee: Open demo-software, klik op "com-poort openen"

Stap drie: Klik op "EPC GEN2 Test", klik op "Query-tag", waarna het EPC-nummer van de kaart in de rechterlijst wordt weergegeven.

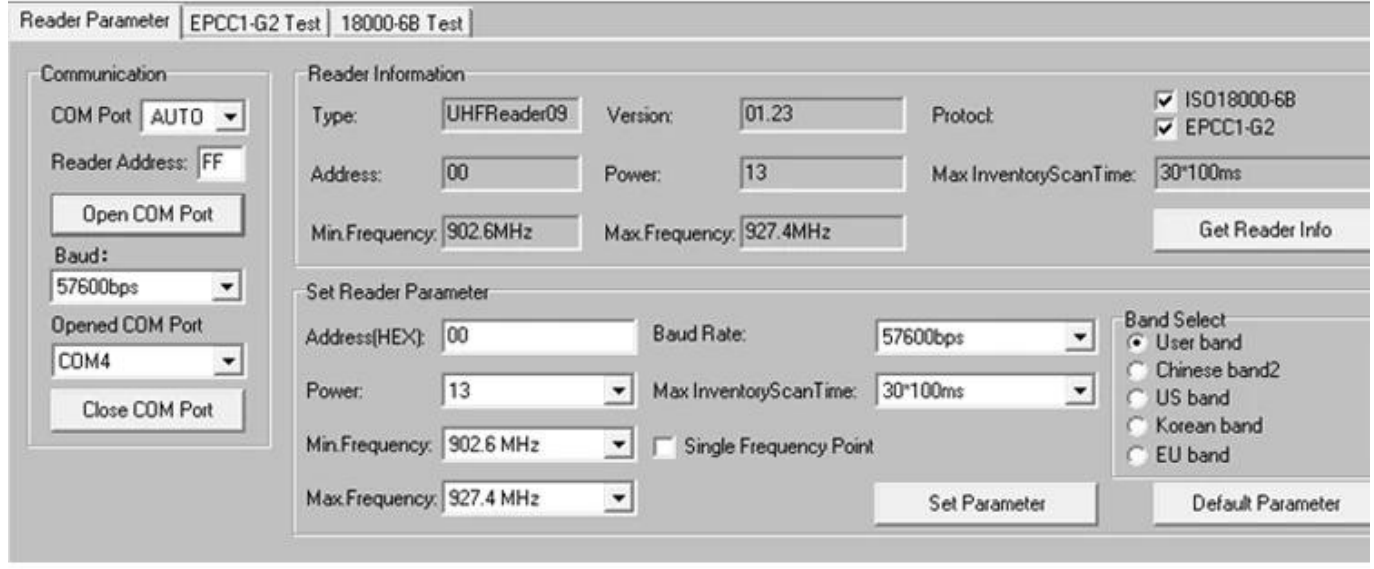

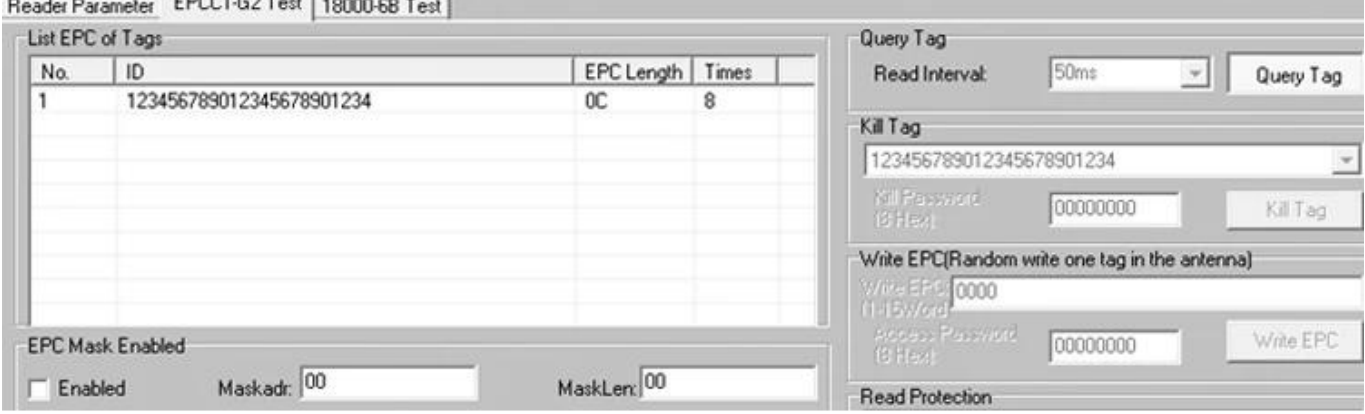